## I. Product Parameter  $E1$ D<sub>1</sub> PRODUCT MANUAL Voltage: 12V Voltage: 3V Power: 4.2W Power: 0.6W <u>aanimuude</u> Capacity: 130ml Capacity: 130ml Volume: s35dba Volume: ≤35dba Weight: 0.65KG Weight: 0.4KG Coverage: 100-200m<sup>3</sup> Coverage: 100-200m<sup>3</sup> Size: L145\*W71\*H147mm Size: L145\*W71\*H147mm II. Vorsichtsmaßnahmen (Die folgenden grundlegenden Sicherheitsvorkehrungen sollten immer beachtet werden) Um Unfälle und Sachschäden zu vermeiden, beachten<br>Sie bitte immer die unten stehenden Hinweise. Installieren  $\mathbf{1}$ Kippen Sie das Gerät nicht. Gießen Sie das Öl nicht auf das Gehäuse, da das Gehäuse nicht  $2.2.$ ständig ist. korrosionsb Installieren Sie das Gerät nicht an einem Ort, den Kinder berühren. 33 können. Verwenden Sie keinen unsicheren Stecker oder Strom.  $4.4.$  $5.5.$ 5. Halten Sie das Gerät von Feuer und Wärmequellen fern. Lagern Sie keine brennbaren oder explosiven Materialien in der Nähe des Geräts.<br>6.6. Verwenden Sie das Gerät nicht bei hohen Temperaturen oder in feuchter Umgeb  $7.7.$ Verwenden Sie keine brennbaren, explosiven, ätzenden oder anderen gefährlichen Lösungsmittel **III. Accessories Instruction** IV.APP-Bedienung und Einstellungen Um das Gerät einfach zu steuern, unterstützt es die Verwendung eines Mobiltelefons zur Einstellung des Geräts.  $D<sub>1</sub>$ 1. laden Sie die \*AromaSmart\*-App herunter Bitte gehen Sie in den App-Store, Google Play oder Android App-Store, geben Sie dann \*Aroma Smartein und laden Sie die App herunter. Atomizer STO head Fragrance<br>oil bottle LT п Nozzle  $E1$ IOS Android Atomizer 2. app-Verbindung head Fragrance Erster Schritt: Schalten Sie die Bluetooth-Funktion auf Ihrem Telefon ein. oil bottle Nozzie Zweiter Schritt, führen Sie "AromaSmartÂ- App und wählen Sie Bluetooth-Modus. Dann klicken Sie auf "Meine GerÄ?te", Sie finden den GerÄ?tenamen "Smart.A 1" (das Handy sollte in der NÃ?he des GerÃ?tes sein). Dritter Schritt: Klicken Sie auf dieses Gerät und geben Sie das Passwort \*1234\* ein (die Standardeinstellung ist \*1234\*), die Maschine wird erfolgreich verbunden. **Batteries** Referenz der Bilder (siehe Abbildung 1 bis Abbildung 4) Airplane Mode  $\widehat{\mathbb{R}}$ Wifi mode  $\bullet$ WLAN Off<sup>1</sup>  $\overline{\mathbf{B}}$ Bluetooth  $On$  $\left(\frac{\mu_{\text{p}}}{2}\right)$  Cellular ᠙ Bluetooth more **Personal Hotspot**  $Off$ Figure 1 Figure 2 **HARVESTER** 4:21 PM  $0.2250000$ Device List  $\epsilon$ \* My device  $\frac{1}{8}$  **XXXX-A1** eben Sie den 4 sfelligen Code ein 30001.63 \$ Figure 3 1000001-A 岩 Cancel  $\alpha$ Scannad doul ca **RIBE AV**  $\frac{1}{2}$  $\frac{1}{2}$  XX-At  $\frac{1}{8}$  **XXXXXXX** At Not committee Figure 4

3. Verändern Sie den Arbeitsstatus und steuern Sie das Gerät: Auf der APP können Sie die Arbeitszeit und die Pausenzeit des Geräts überprüfen, die Einstellungen ändern und das Gerät ein~/ausschalten.

4. Einstellung der Arbeitszeit

-: Lancenang och Zuotazzett<br>Klicken Sie auf "Arbeitszeit" auf der Hauptschnittstelle, um die Arbeitszeit einzustellen, und<br>unterstützen Sie die Einstellung von fünf Arbeitsperioden pro Tag. Nach der Einstellung klicken Sie bitte auf "Speichern", um die Einstellung zu beenden. (Siehe Abbildung 5 und Abbildung 6).

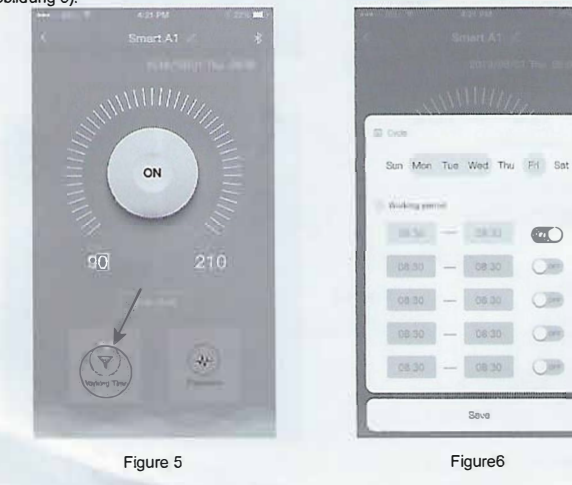

## 5. die Einstellung der Arbeitsfrequenz:

Klicken Sie auf "Frequenz" auf der Hauptschnittstelle, um die Arbeitsfrequenz einzustellen (die Arbeits~ und PausenZeit)

(Hinweis: Die Arbeits~ und Pausenzeit muss zwischen 5 und 300 Sekunden liegen. Nach der Einstellung klicken Sie bitte auf "Speichern", um die Einstellung zu bestätigen)

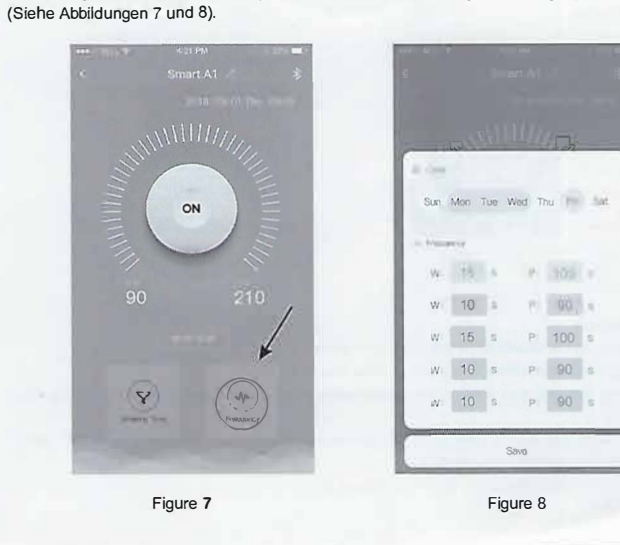

## 7 zurücksetzen Betrieb:

1. das Gerät zurücksetzen: es gibt ein Reset Loch irechts von der Anzeigeleuchte des Geräts, verwenden Sie einen<br>Zähnstocher oder ein anderes kleines Werkzeug, und rücken Sie mit einem Zahnstocher etwa 5 Sekunden lang<br>auf das Loch bis Sie einen Ton hören.

VI. Störungsinspektion

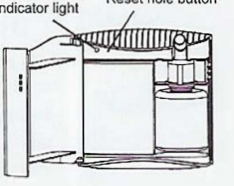

**Report bolo button** 

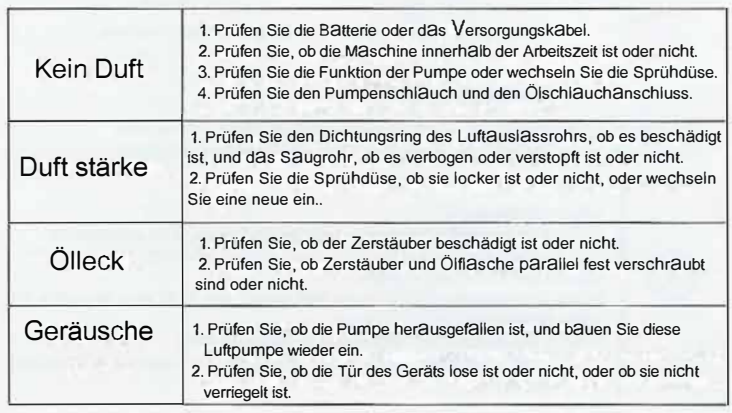

6. Gerät umbenennen

**DEATH** 

0830

Figure<sub>6</sub>

 $\overline{a}$ 

 $\overline{C}$  $\overline{O}$  $Cm$  $\circledcirc$ 

Um mehrere Geräte zu verwalten, kann der Bluetooth~Name der einzelnen Geräte geändert werden. Zum Beispiel kann das in den Besprechungsraum gestellt wurde: u Besprechungsraum 01 ~. Methode zum Ändern: Drücken Sie den Geräten amen "Smart.A1" in der App (siehe Abbildung 9), dann geben Sie die Schnittstelle zur Namensänderung ein, nachdem Sie das Gerät umbenannt haben.klicken Sie auf "OK", um die Einstellung zu bestätigen. (Siehe Abbildung 10).

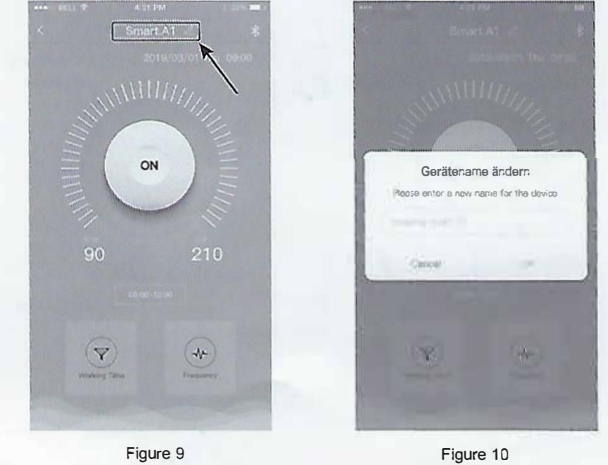

**VII.Garantie und Kundendienst** 

1.Gerätegarantie

(1). Alle Geräte genießen 12 Monate bring in Garantie (ab dem Tag des Verkaufs). (2) Bitte senden Sie die Kaufrechnung der andere Bescheinigung, die beweisen kann,<br>dass es von unserer Firma bestellt wurde.

euer etwarten Versägen oder andere Fehlbedienungen, die den Fehler verursächt<br>haben, gehören nicht zum Umfäng der Gäräntie, und werden nicht als kostenlose Wartung akzeptiert.

Viii.Zubehör und Ersatzteile

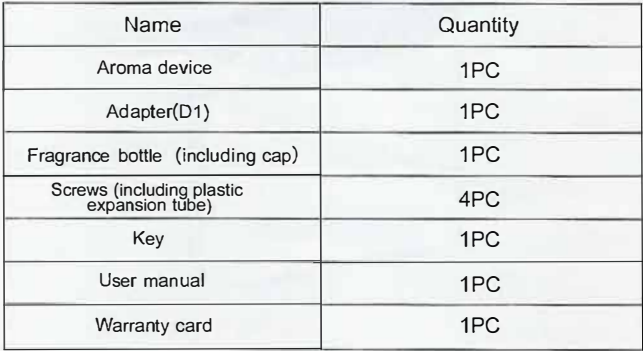

**FRESHCOMPANY** 

www.freshcompany.ch www.freshcenter.eu info@freshcompany.ch